## **Syllabus**

Instructions to access and manage your activity syllabi.

## Via computer

Step 1: <a href="https://hfhs.cloud-cme.com">https://hfhs.cloud-cme.com</a>.

Step 2: Step 2: Click "Sign In" on the top left, and sign in using your CORP account or the email address you used to register for the site or to access the CloudCME® App.

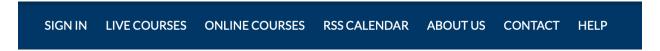

Step 3: Click the "My CME" or "My CE" button on the top right-hand side of the screen.

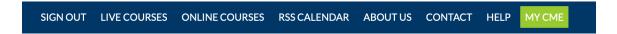

Step 4: Click "Syllabus."

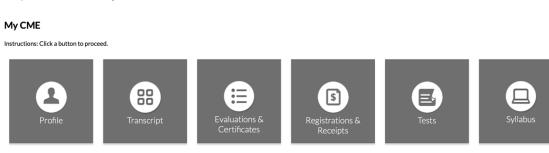

Step 5: You can view all syllabi for activities in which you registered. Locate the activity and click the "Syllabus" button.

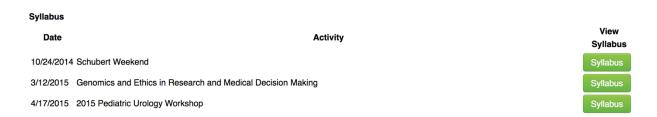

Step 6: You will see the activity syllabus details. If the activity spans multiple days, you can click on the tabs to toggle and view the agenda for the day. If a presentation title shows as a link, you can click on the link to view the document.

| Syllabus - 2015 Pediatric Urology Workshop                          |                       |                     |                      |                          |      |
|---------------------------------------------------------------------|-----------------------|---------------------|----------------------|--------------------------|------|
| Friday, April<br>17                                                 | Saturday, April<br>18 | Sunday, April<br>19 |                      |                          |      |
| Title                                                               |                       |                     | Time                 | Faculty                  | Room |
| Breakfast                                                           |                       |                     | 7:30AM -<br>8:00AM   |                          |      |
| Break                                                               |                       |                     | 9:40AM -<br>10:00AM  |                          |      |
| Transition of Care for Patients with Complex GU Conditions PDF      |                       |                     | 11:10AM -<br>12:00PM | Gennady Slobodov, MD     |      |
| Lunch                                                               |                       |                     | 12:00PM -<br>1:00PM  |                          |      |
| Break                                                               |                       |                     | 4:15PM -<br>4:30PM   |                          |      |
| Role of a Stone Center in the care of Pts with Complex GU Diagnoses |                       |                     | 4:30PM -<br>5:15PM   | William R Defoor Jr., MD |      |
| Role of a Stone Center in the care of Pts with Complex GU Diagnoses |                       |                     | 4:30PM -<br>5:15PM   | Eugene Minevich, MD      |      |

## Via CloudCME App

Step 1: Open the CloudCME App.

Step 2: Login using your email address and password.

Step 3: Select "Syllabus" on the menu.